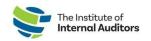

## Confirming North American Chapter Affiliation

## \*Guide For Your Group Members\*

This short guide will support your active group members on selecting and/or changing their chapter affiliation.

- 1. Visit <u>The IIA homepage</u> and sign in.
- 2. Click Welcome by your name and then View/Edit Profile.

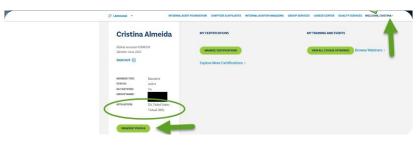

- 3. Click My Membership on the left-hand side of page and select My Chapter
- 4. Select your desired chapter; or, click "Change" to update to a different chapter

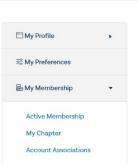

My IIA Portal

The IIA offers a local North American chapter association with your membership. The benefits of engaging with your local chapter include a supportive community of like-minded individuals who share a common interest in the field of internal auditing, networking, knowledge sharing and skill development through workshops, seminars, and events tailored to the needs of regional members.

For group members residing outside of the United States, Canada, and Caribbean, please select the Virtual chapter option. Please contact your local <u>IIA Global Institute</u> for more information on participating in your local region's IIA.